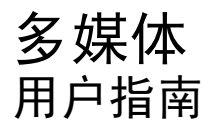

© Copyright 2007 Hewlett-Packard Development Company, L.P.

Windows 是 Microsoft Corporation 在美国的 注册商标。

本文档中包含的信息如有更改,恕不另行通 知。随 HP 产品和服务附带的明确有限保修声 明中阐明了此类产品和服务的全部保修服 务。本文档中的任何内容均不应理解为构成 任何额外保证。HP 对本文档中出现的技术错 误、编辑错误或遗漏之处不承担责任。

第一版:2007 年 5 月

文档部件号:440555-AA1

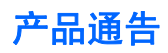

本用户指南介绍大多数机型常用的功能。某些功能可能在您的笔记本计算机上未提供。

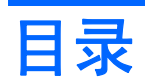

### 1 使用多媒体硬件

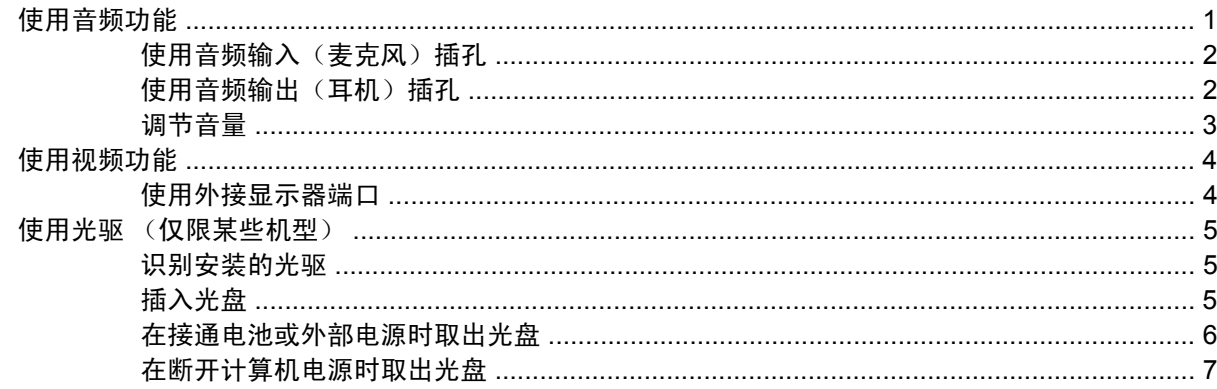

### 2 使用多媒体软件

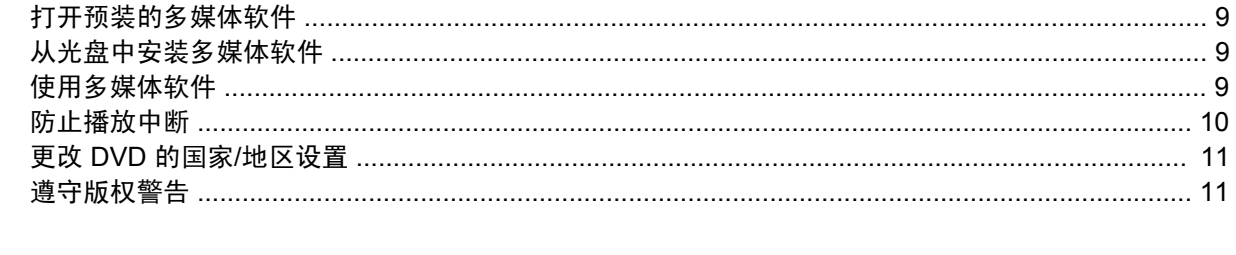

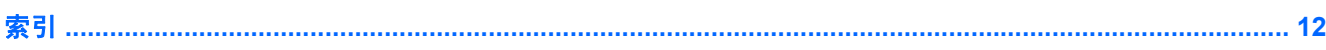

# <span id="page-6-0"></span>**1** 使用多媒体硬件

# 使用音频功能

以下插图说明了笔记本计算机的音频功能部件。

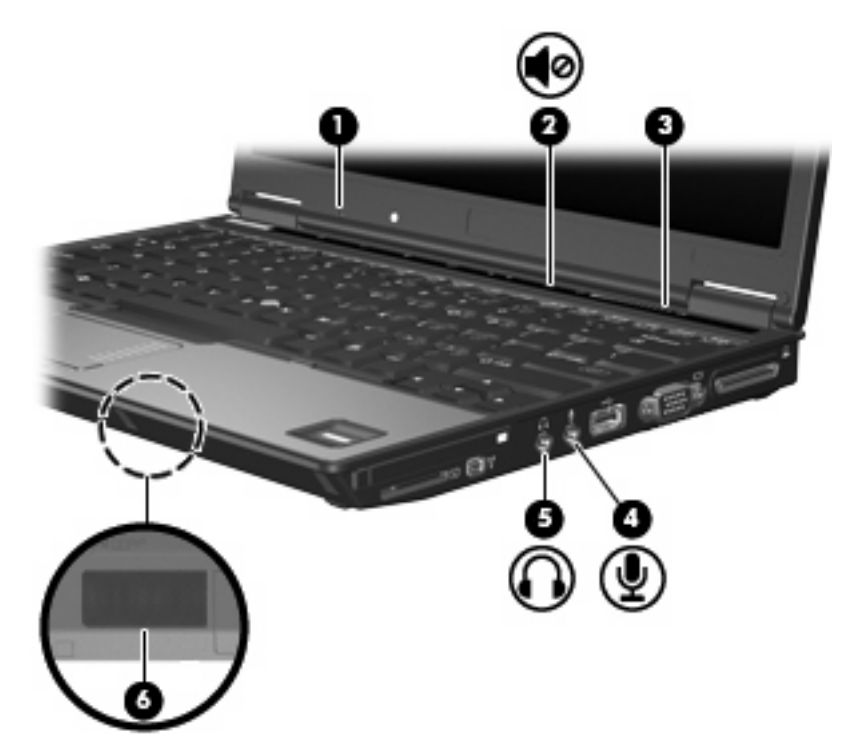

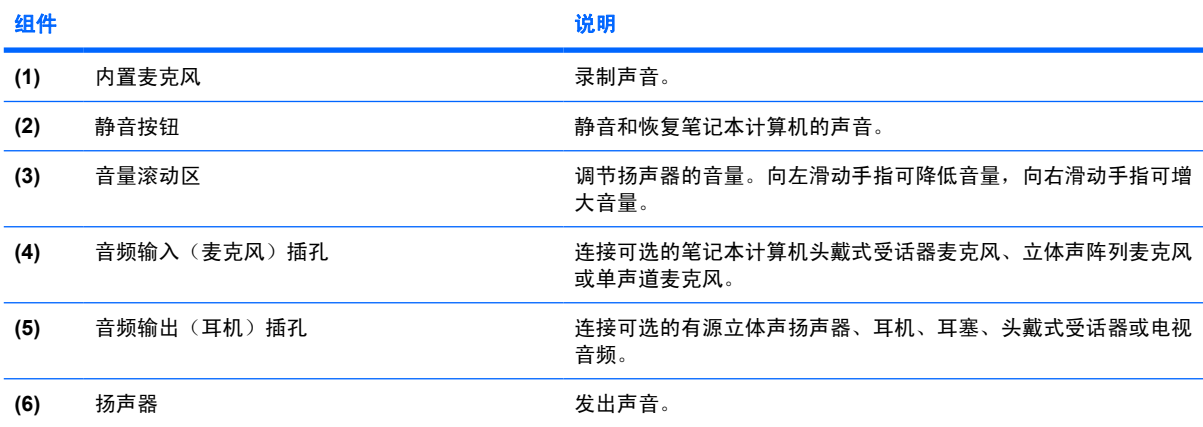

## <span id="page-7-0"></span>使用音频输入(麦克风)插孔

笔记本计算机配有一个立体声(双声道)麦克风插孔,该插孔可用于连接可选的立体声阵列或非立体声 麦克风。将录音软件与外部麦克风结合使用可录制立体声。

在麦克风插孔中插入麦克风时,应使用带有 3.5 毫米插头的麦克风。

## 使用音频输出(耳机)插孔

警告! 为减少人身伤害的危险,请调节音量后再戴上耳机、耳塞或头戴式受话器。

△ 注意: 为避免损坏外接设备, 请不要将单声道插头插入耳机插孔。

除了连接耳机外,还可以使用耳机插孔连接音频设备(例如外接有源扬声器或立体声系统),从而收听 这类设备播放的声音。

将设备连接到耳机插孔时,只能使用 3.5 毫米的立体声插头。

将设备连接到耳机插孔时,扬声器将被禁用。。

<span id="page-8-0"></span>调节音量

您可以使用以下控件来调节音量:

- 笔记本计算机音量按钮(仅限某些机型):
	- 要启用静音或恢复音量,请按静音按钮 **(1)**。
	- 要减小音量,可在音量滚动区 **(2)** 上从右向左滑动您的手指。
	- 要增大音量,可在音量滚动区 **(2)** 上从左向右滑动您的手指。

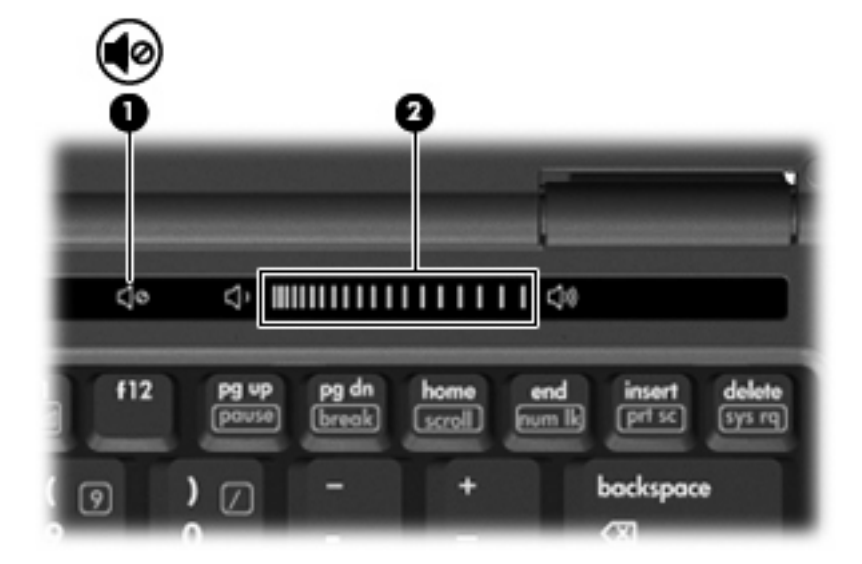

- Windows® 音量控件:
	- **a.** 单击位于任务栏最右侧的通知区域中的音量图标。
	- **b.** 向上或向下移动滑块可以升高或降低音量。选中静音复选框可以启用静音。

–或–

- **a.** 双击通知区域中的音量图标。
- **b.** 在 Master Volume(主控音量)列中,可以向上或向下移动 **Volume**(音量)滑块来增大或减 小音量。您还可以调节平衡或启用静音。

如果通知区中没有显示音量图标,请按照以下步骤添加该图标:

- **a.** 选择 **Start**(开始)**> Control Panel**(控制面板)**> Sounds, Speech, and Audio Devices** (声音、语音和音频设备)**> Sounds and Audio Devices**(声音和音频设备)**> Volume**(音 量)标签。
- **b.** 选中 **Place volume icon in the taskbar**(在任务栏上显示音量图标)复选框。
- **c.** 单击 **Apply**(应用)。
- 程序音量控件:

在某些程序中也可以调节音量。

# <span id="page-9-0"></span>使用视频功能

## 使用外接显示器端口

外接显示器端口将外接显示器设备(例如外接显示器或投影机)连接到笔记本计算机。

▲ 要连接显示设备, 请将设备电缆连接到外接显示器端口。

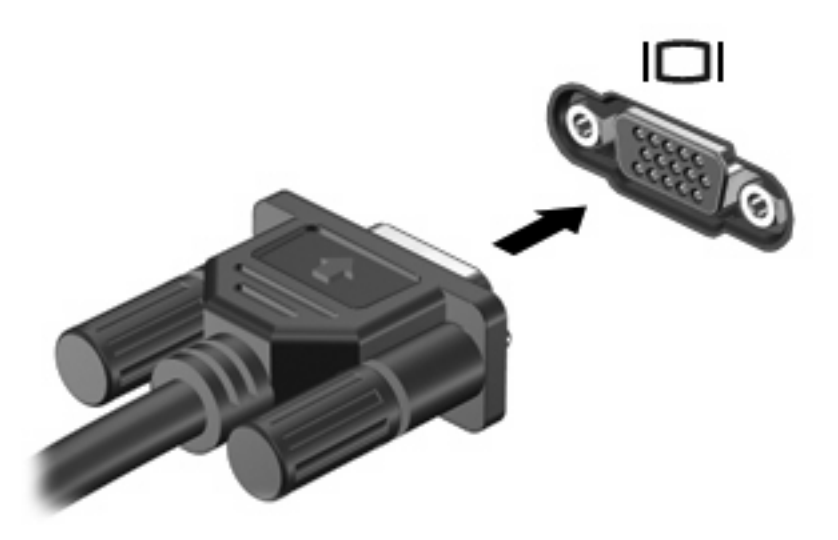

 $\overline{B}$  注: 如果正确连接的外部显示设备没有显示图像,请按 fn+f4 组合键以将图像传送到该设备。反复按 fn+f4 组合键可以在笔记本计算机显示屏和该设备之间切换屏幕图像。

# <span id="page-10-0"></span>使用光驱 (仅限某些机型)

根据笔记本计算机所安装的光驱和软件类型,您可以利用光驱来播放、复制和刻录 CD 或 DVD。

## 识别安装的光驱

▲ 选择 **Start**(开始)**> My Computer**(我的电脑)。

笔记本计算机中安装的光驱类型显示在 Devices with Removable Storage (可移动存储设备)组 中。

## 插入光盘

- **1.** 打开笔记本计算机。
- **2.** 然后按驱动器挡板上的释放按钮 **(1)**,打开介质托盘。
- **3.** 向外拉出托盘 **(2)**。
- **4.** 抓住光盘的边缘,不要接触光盘表面,然后将光盘放到托盘轴心上,使带标签的一面朝上。
- **学 注:** 如果托盘没有完全拉出,可以将光盘倾斜放在托盘轴心上。
- **5.** 轻轻将光盘 **(3)** 按到托盘轴心上,直到光盘卡入就位。

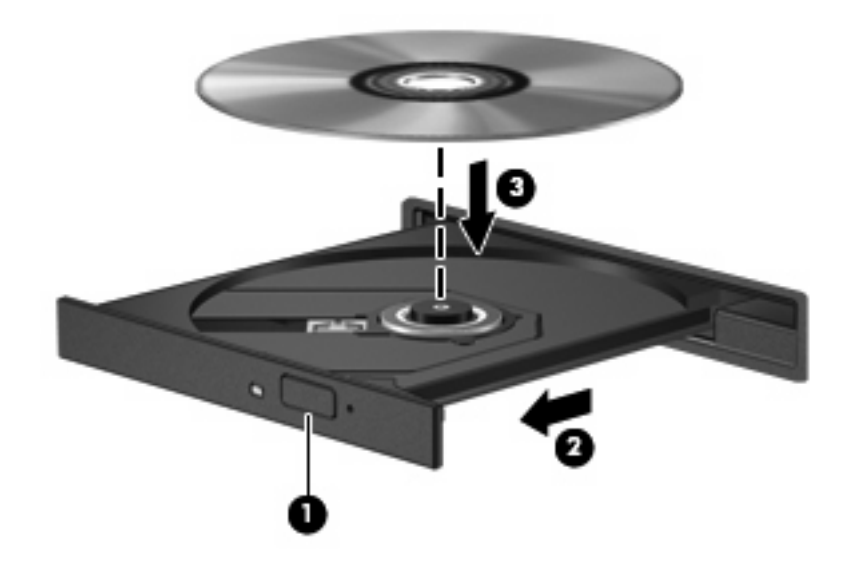

**6.** 合上介质托盘。

 $B$  注: 装入光盘后, 通常会出现短暂停顿。如果您没有选择媒体播放器, 则会打开"自动播放"对话 框。提示您选择使用媒体内容的方式。

## <span id="page-11-0"></span>在接通电池或外部电源时取出光盘

- **1.** 按驱动器挡板上的释放按钮 **(1)** 释放介质托盘,然后轻轻向外拉出托盘 **(2)**,直至不能拉动为止。
- 2. 从托盘中取出光盘 (3) 时,轻轻向下按轴心,同时拿住光盘的外侧边缘向上提。用手拿住光盘的边 缘,不要接触光盘表面。
- $\overrightarrow{z}$ : 如果介质托盘没有完全伸出,要将光盘斜着小心取出。

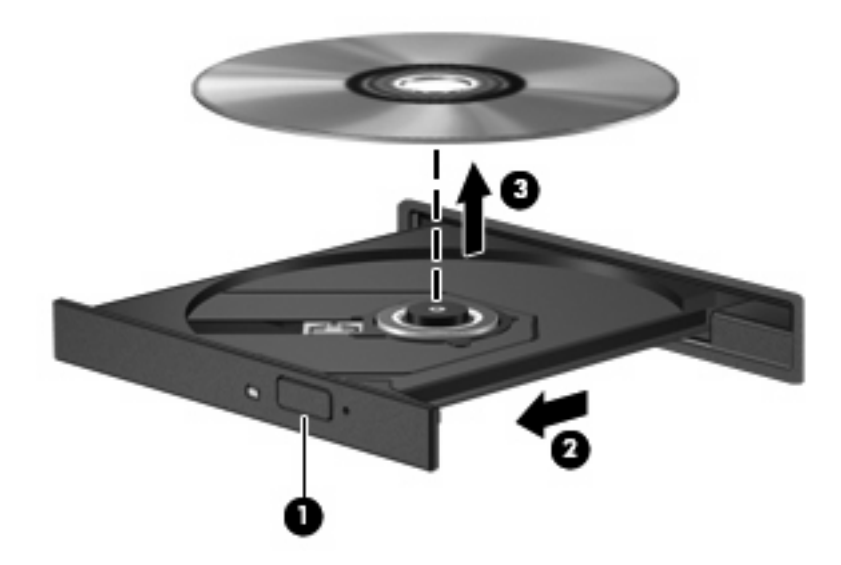

**3.** 合上介质托盘并将光盘放入保护盒中。

## <span id="page-12-0"></span>在断开计算机电源时取出光盘

- **1.** 将回形针 **(1)** 的一端插入驱动器前面板的手动退盘孔。
- **2.** 轻按回形针,直至托盘弹出,然后向外拉托盘 **(2)**,直到不能拉动为止。
- 3. 从托盘中取出光盘 (3) 时,轻轻向下按轴心,同时拿住光盘的外侧边缘向上提。用手拿住光盘的边 缘,不要接触光盘表面。
	- 2 注: 如果介质托盘没有完全伸出,要将光盘斜着小心取出。

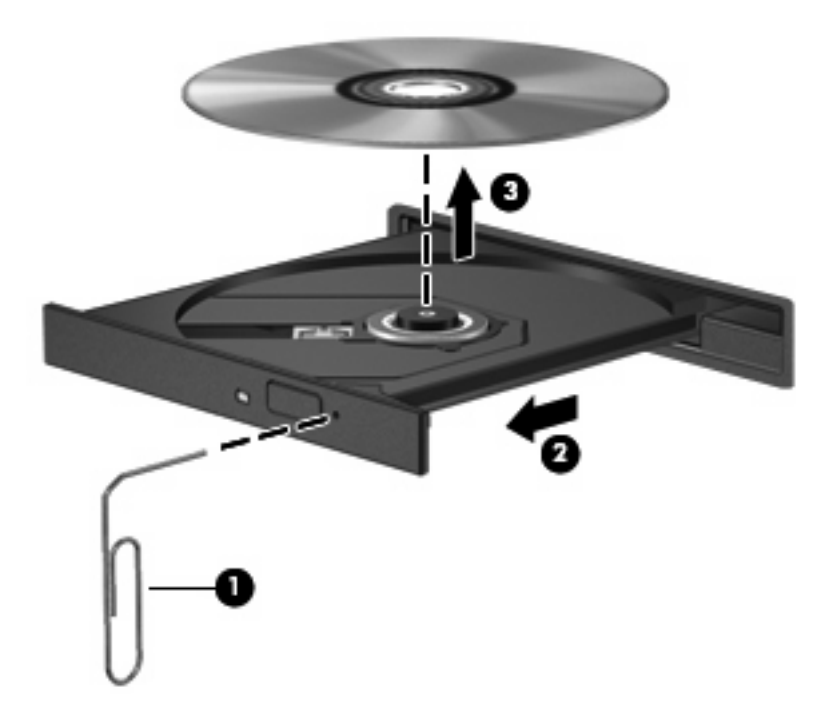

**4.** 合上介质托盘并将光盘放入保护盒中。

# <span id="page-13-0"></span>**2** 使用多媒体软件

此款笔记本计算机提供预装的多媒体软件。某些笔记本计算机机型可能在附带的光盘中提供额外的多媒 体软件。

根据笔记本计算机安装的硬件和软件,可能支持以下多媒体任务:

- 播放数字媒体,包括音频与视频 CD、音频与视频 DVD,以及 Internet 广播
- 创建或复制数据 CD
- **创建、编辑和刻录音频 CD**
- 创建、编辑视频或电影,并刻录到 DVD 或 VCD 中
- △ 注意: 为防止丢失信息和损坏光盘, 请遵守以下准则:

在刻录光盘前,将笔记本计算机连接到稳定的外部电源上。当笔记本计算机依靠电池供电时,则不要刻 录光盘。

在刻录光盘前,请关闭除正在使用的刻录光盘软件外所有打开的程序。

不要直接将源光盘或网络驱动器上的内容复制到目标光盘上。而应先将源光盘或网络驱动器上的内容复 制到硬盘驱动器上,然后再从硬盘驱动器复制到目标光盘上。

在笔记本计算机上刻录光盘之际,不要使用笔记本计算机的键盘或移动笔记本计算机。刻录过程很容易 受到振动的影响。

注: 有关如何使用笔记本计算机附带提供的软件的信息,请参阅软件制造商说明文档。该文档可能以 光盘、联机帮助文件形式或在制造商网站上提供。

# <span id="page-14-0"></span>打开预装的多媒体软件

- **1.** 选择 **Start**(开始)**> All Programs**(所有程序)。
- **2.** 单击要打开的程序。

# 从光盘中安装多媒体软件

- **1.** 将光盘插入光驱。
- **2.** 安装向导打开后,按照屏幕上的指示操作。
- **3.** 根据提示,重新启动笔记本计算机。

# 使用多媒体软件

**1.** 选择 **Start**(开始)**> All Programs**(所有程序),然后打开要使用的多媒体程序。例如,如果要 使用 Windows Media Player 播放音频 CD,则单击 **Windows Media Player**。

学 注: 某些程序可能在子文件夹中。

- **2.** 将介质光盘(比如音频 CD)插入光驱。
- **3.** 随后按照屏幕上的指示操作。
- –或–
- **1.** 将介质光盘(比如音频 CD)插入光驱。

打开 AutoPlay(自动播放)对话框。

**2.** 单击任务列表中的多媒体任务。

# <span id="page-15-0"></span>防止播放中断

要降低播放中断的可能性,请执行以下操作:

- 在播放 CD 或 DVD 之前, 请先保存您的工作并关闭所有打开的程序。
- 不要在播放光盘时连接硬件或断开硬件连接。

在播放光盘时,不要启动休眠或等待模式。否则,可能会显示一条询问您是否要继续的警告消息。如果 出现这一消息,请单击 No (否)。单击 No (否)后,笔记本计算机可能会出现下面的某一种情况:

● 播放可能恢复。

–或–

● 播放可能停止,并且可能清屏。要再度播放 CD 或 DVD,请按电源按钮,然后重新启动光盘。

# <span id="page-16-0"></span>更改 **DVD** 的国家**/**地区设置

大多数包含受版权保护的文件的 DVD 也包含国家/地区代码。这类国家/地区代码有助于在国际范围内保 护版权。

只有 DVD 上的国家/地区代码? DVD 驱动器上的国家/地区设置相符时,才能播放包含此国家/地区代码 的 DVD。

△ 注意: DVD 驱动器上的国家/地区设置只能更改 5 次。

您第五次选择的国家/地区设置将成为 DVD 驱动器上的永久国家/地区设置。

**DVD Region (DVD 国家/地区)标签上的 Changes remaining (剩余更改次数)框会显示还能在该驱动** 器上更改国家/地区设置的次数。字段内的数字包括第五次的永久更改。

要通过操作系统更改设置,请执行以下操作:

- **1.** 选择 **Start**(开始)**> My Computer**(我的电脑)。
- **2.** 在窗口中右击,选择 **Properties**(属性)**> Hardware**(硬件)标签 **> Device Manager**(设备管 理器)。
- **3.** 单击 **DVD/CD-ROM drives**(**DVD/CD-ROM** 驱动器)旁边的"+"号,右击要更改其国家/地区设 置的 DVD 驱动器,然后单击 Properties (属性)。
- **4.** 在 **DVD Region**(**DVD** 国家**/**地区)标签上进行必要的更改。
- **5.** 单击 **OK**(确定)。

## 遵守版权警告

根据适用的版权法,未经授权擅自复制受版权保护的资料(包括计算机程序、影片、广播节目和录音在 内)属于违法行为。请不要将本笔记本计算机用于上述目的。

<span id="page-17-0"></span>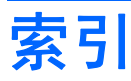

#### **A**

按钮,静音 [1,](#page-6-0) [3](#page-8-0)

#### **B**

版权警告 [11](#page-16-0) 播放保护 [10](#page-15-0)

### **C**

CD 保护 [8](#page-13-0) 播放 [10](#page-15-0) 插入 [5](#page-10-0) 刻录 [8](#page-13-0) 取出,在断电的情况下 [7](#page-12-0) 取出,在通电的情况下 [6](#page-11-0) 插孔 音频输出(耳机) [1,](#page-6-0) [2](#page-7-0) 音频输入(麦克风) [1,](#page-6-0) [2](#page-7-0) 程序 多媒体 [8](#page-13-0) 使用 [9](#page-14-0)

### **D**

DVD 保护 [8](#page-13-0) 播放 [10](#page-15-0) 插入 [5](#page-10-0) 更改国家/地区设置 [11](#page-16-0) 刻录 [8](#page-13-0) 取出,在断电的情况下 [7](#page-12-0) 取出,在通电的情况下 [6](#page-11-0) DVD 的国家/地区设置 [11](#page-16-0) 电视 [2](#page-7-0) 端口 外接显示器 [4](#page-9-0) 多媒体软件 使用 [9](#page-14-0) 说明 [8](#page-13-0)

**E** 耳机 [1](#page-6-0) 耳塞 [1](#page-6-0) **G** 光盘 插入 [5](#page-10-0) 刻录 [8](#page-13-0) 取出, 在断电的情况下 [7](#page-12-0) 取出,在通电的情况下 [6](#page-11-0) 光驱 保护 [8](#page-13-0) 播放 [10](#page-15-0) 国家/地区代码,DVD [11](#page-16-0) **J** 静音按钮 [1,](#page-6-0) [3](#page-8-0) **L** 录像机 [2](#page-7-0) **M** 麦克风,支持的 [2](#page-7-0) **N** 内置麦克风 [1](#page-6-0) **R** 软件 多媒体 [8](#page-13-0) 使用 [9](#page-14-0) **T** 投影机,连接 [4](#page-9-0) **W** 外接显示器端口 [4](#page-9-0) **X**

显示器,连接 [4](#page-9-0)

### **Y**

扬声器 [1](#page-6-0) 音量,调节 [3](#page-8-0) 音量滚动区 [1,](#page-6-0) [3](#page-8-0) 音频功能 [1](#page-6-0) 音频输出(耳机)插孔 [1,](#page-6-0) [2](#page-7-0) 音频输入(麦克风)插孔 [1,](#page-6-0) [2](#page-7-0)

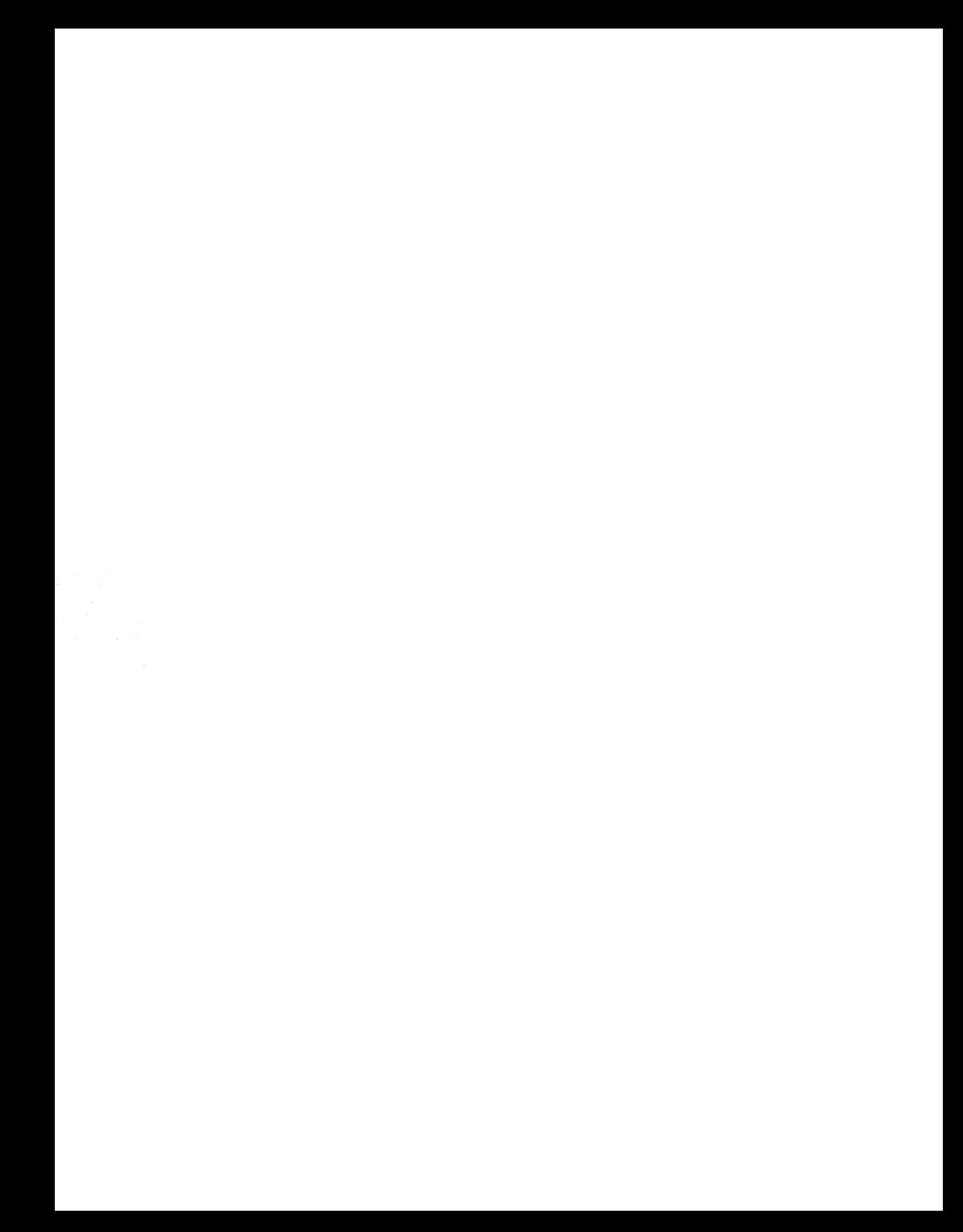